IBM DB2 Content Manager

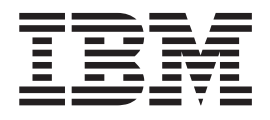

# Client for Windows Version 8.2 Fix Pack 9 Readme

IBM DB2 Content Manager

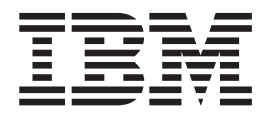

# Client for Windows Version 8.2 Fix Pack 9 Readme

# **Contents**

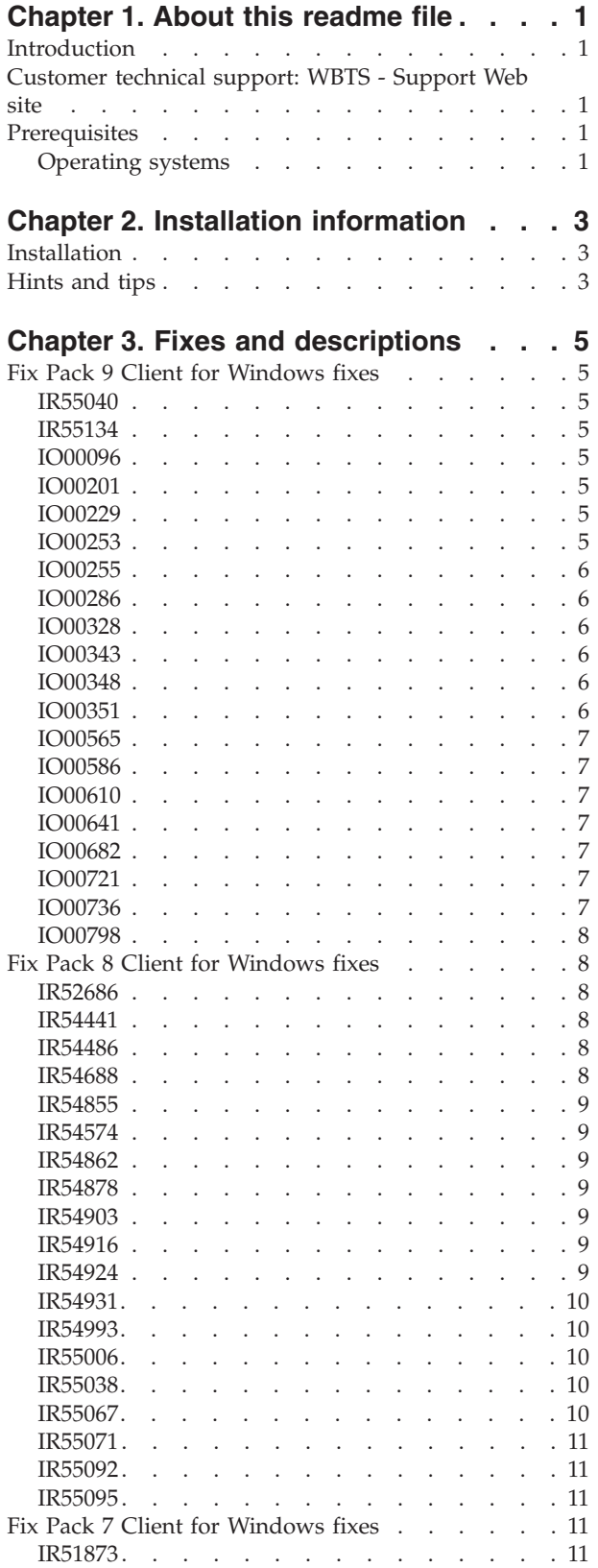

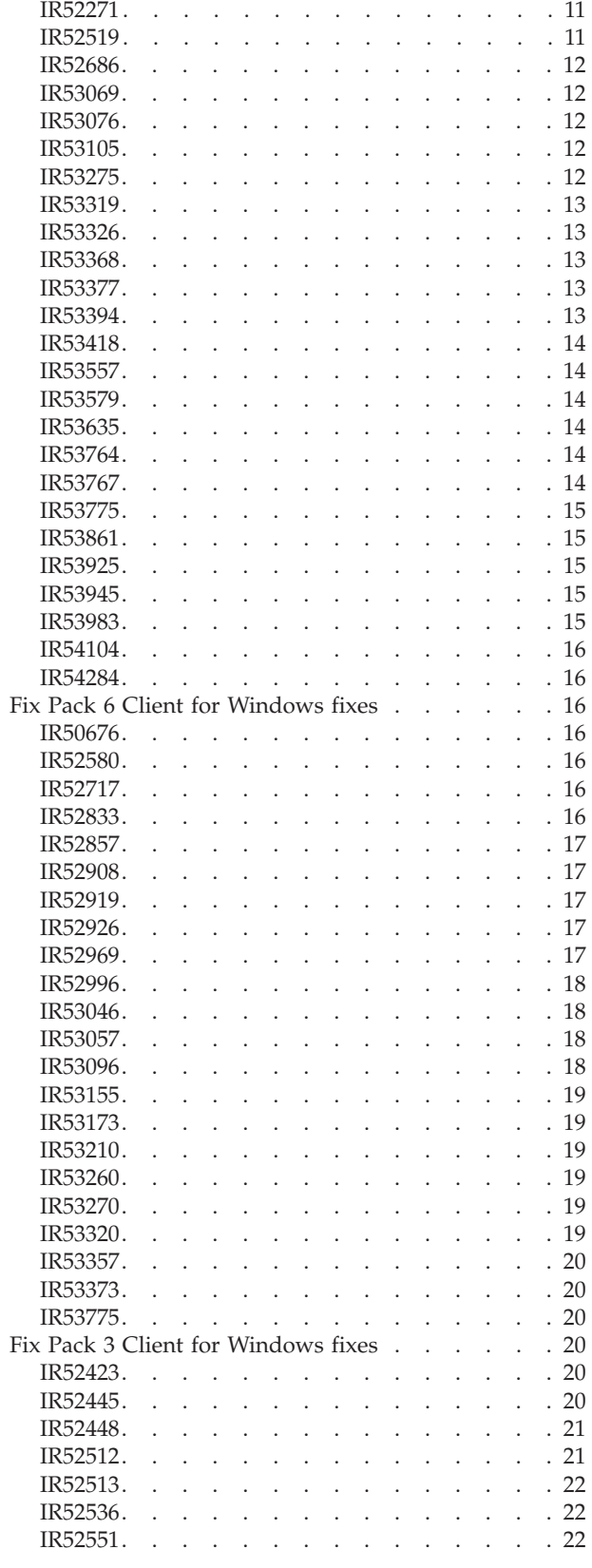

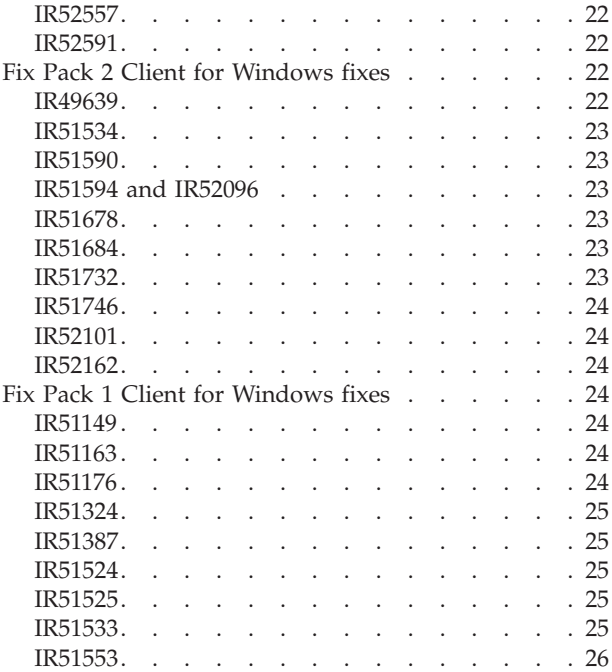

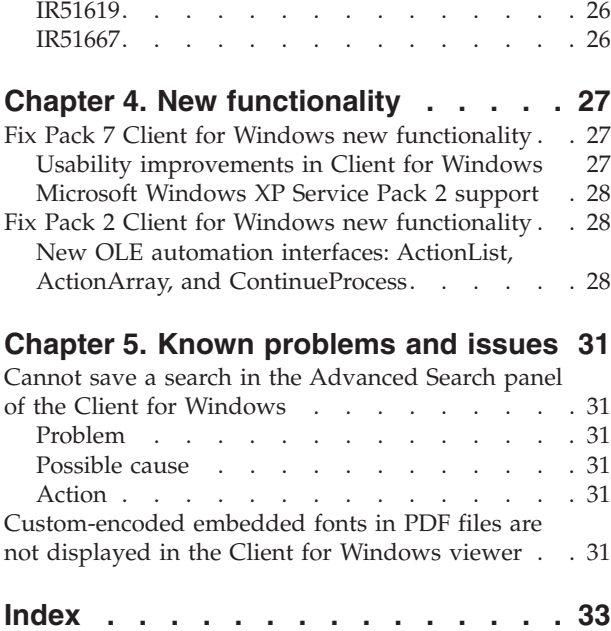

# <span id="page-6-0"></span>**Chapter 1. About this readme file**

This readme file contains new information, known problems, and updates to the documentation in support of Content Manager Client for Windows® Version 8.2.

This fix pack contains APARs from previous fix packs, as well as new fixes that are only found in this fix pack.

The latest version of this readme file is available at this Web site: ftp://ftp.software.ibm.com/ps/products/content\_manager/WinClient/fixes/ v8.2/

### **Introduction**

This readme file is the first document to read when setting up and installing fix packs for Content Manager Client for Windows Version 8.2.

### **Customer technical support: WBTS - Support Web site**

For any questions, concerns, or problems related to Content Manager for Multiplatforms, visit this Web site: www.ibm.com/software/data/cm/cmgr/mp/support.html

There you will be able to browse or search many technical documents, including Frequently Asked Questions (FAQs), Hints and Tips, defects (APARs), and other important information.

# **Prerequisites**

Content Manager Client for Windows should be installed before you can apply any fix pack.

### **Operating systems**

Supported operating systems: Windows 98, Windows NT®, Windows 2000, Windows XP, or Windows 2003.

# <span id="page-8-0"></span>**Chapter 2. Installation information**

# **Installation**

Run the fix pack executable winclient820.900.WIN.EXE. Follow the instructions presented in the windows.

### **Hints and tips**

You should see a message indicating that the installation was successful and prompting you to click Finish to exit the wizard.

You can verify the fix pack installation by checking in the Add/Remove Programs window. Select IBM® Content Manager Client for Windows V8.2 and then click Support Information. You can see if the version has been updated.

**Important:** Under certain conditions, you might receive the following message during the fix pack installation:

> The feature you are trying to use is on a network resource that is unavailable. Click OK to try again, or type an alternate path to a folder containing the installation package 'IBM Content Manager Client for Windows v8.2.msi' in the box below.

This file is located on the IBM Content Manager Client for Windows V8.2 CD. This CD is needed to complete the fix pack installation.

**Recommendation:** For organizations with multiple Client for Windows installations, make this file accessible on a network resource. This will avoid required to have the CD available for each fix pack installation.

# <span id="page-10-0"></span>**Chapter 3. Fixes and descriptions**

# **Fix Pack 9 Client for Windows fixes**

### **IR55040**

### **APAR description**

If you use OLE Embedding, you can change some of the document and store the changed content to the server. This also happens with alternate viewers that cannot be embedded such as Notepad.

#### **Fix description**

Documents viewed via OLE Embedding are now read only.

### **IR55134**

### **APAR description**

In Windows 98, read-only files change the creation and modified time.

#### **Fix description**

To prevent this from happening, we are checking to make sure that there is no stamp for read-only files. This happens in some third-party viewer like PDF.

### **IO00096**

#### **APAR description**

While using the alternate viewer, a document gets saved even if you responded no to saving the changes.

### **Fix description**

The document does not get saved unless you select to save the changes.

### **IO00201**

### **APAR description**

Right-click an open document to bring up the context menu, select the eraser, and it does not get selected.

#### **Fix description**

The eraser gets selected correctly from context menu.

### **IO00229**

### **APAR description**

Open document and route from the top menu does not work.

### **Fix description**

Document can be routed correctly from the top menu.

### **IO00253**

### **APAR description**

Certain Modca document cannot be displayed correctly.

The document can be displayed correctly now.

### <span id="page-11-0"></span>**IO00255**

### **APAR description**

A user with update annotation privilege can only browse open documents via OLE.

### **Fix description**

The user is now able to update annotations.

### **IO00286**

#### **APAR description**

After 'Enhance' is turned on for a TIFF image, the image gets blurry.

### **Fix description**

The TIFF image is now enhanced correctly.

### **IO00328**

#### **APAR description**

If a SaveRecord User Exit routes the item inside, client needs to do a refresh with the server to reflect this change.

#### **Fix description**

A new option 'ForceRefreshAfterEditIndex' is provided in the icmclient.ini file, with this option set to 'yes', client will do a server refresh after reindex.

### **IO00343**

### **APAR description**

Duplicate step names are displayed in basic search and advanced search dialogs.

#### **Fix description**

Step names are unique in the dialogs.

### **IO00348**

#### **APAR description**

The client crash occasionally.

#### **Fix description**

The client no longer crashes.

### **IO00351**

### **APAR description**

Long process name or step name cannot be displayed in full in basic search dialog.

#### **Fix description**

The document routing criteria in basic search dialog is now resizable, and long names can be displayed in full.

### <span id="page-12-0"></span>**IO00565**

### **APAR description**

Some TIFF documents cannot be displayed.

#### **Fix description**

The documents can be displayed correctly now.

### **IO00586**

### **APAR description**

Stamp annotation with non-zero angle is not printed properly.

#### **Fix description**

The rotated stamp is now printed properly.

### **IO00610**

### **APAR description**

If a user exit is invoked for an item with an attribute of number or timestamp, the client terminates abnormally, sometimes right after the user exit is called, and sometimes while trying to exit the client.

#### **Fix description**

The user exit can now be invoked successfully. The client does not crash, and while exiting the client, no error message is displayed.

### **IO00641**

### **APAR description**

The tree view is not updated while deleting an open folder from the tree view.

#### **Fix description**

The tree view is updated when an open folder is deleted from the tree view.

### **IO00682**

#### **APAR description**

While issuing multiple print jobs from a custom OLE program, sometimes documents are printed out in the wrong order, sometimes a print spooling error might occur.

#### **Fix description**

This problem has been fixed.

### **IO00721**

#### **APAR description**

Some garbage characters are displayed when opening the notelog window.

#### **Fix description**

This problem has been fixed.

### **IO00736**

### **APAR description**

The SaveRecordUserExit value is ignored unless you manually change something in the Attribute window.

This problem has been fixed.

### <span id="page-13-0"></span>**IO00798**

### **APAR description**

The client crashes while logging on with a user ID with no privilege.

#### **Fix description**

This problem has been fixed.

# **Fix Pack 8 Client for Windows fixes**

### **IR52686**

#### **APAR description**

When paper jam happens while scanning, correcting the problem and retrying the scanning causes the client to crash.

#### **Fix description**

The problem has been fixed. Scanning continues to work properly after the paper jam problem has been corrected and user has selected the ″retry″ option.

### **IR54441**

### **APAR description**

Client for Windows viewer cannot display certain text (ASCII) files.

### **Fix description**

This problem has been corrected, and the viewer should now be able to correctly identify and display text files.

### **IR54486**

#### **APAR description**

When the ″Save Record″ user exit is used to change the value of an attribute, the client traps if the new size is larger than the previous attribute value. This problem occurs because the client (code) used the size of the attribute to determine the buffer instead of MAX attribute value meta-data.

#### **Fix description**

This problem has been fixed.

### **IR54688**

#### **APAR description**

MODCA document containing form overlays could not be displayed correctly.

#### **Fix description**

The problem has been fixed, and the viewer now displays the document correctly.

### <span id="page-14-0"></span>**APAR description**

An ″Unable to get rectangle size of text″ error was encountered when opening some documents containing certain forms of text annotations.

#### **Fix description**

This problem has been fixed, and the viewer should be able to display all text annotations correctly.

### **IR54574**

#### **APAR description**

Application object throws ″Not a valid Item.″ error when retrieving a worklist item object.

#### **Fix description**

Application object returns a valid item object.

### **IR54862**

#### **APAR description**

If you click a folder in a work list, then right-click, and then click notelog, the notelog window is disabled.

#### **Fix description**

Opening the notes dialog for a checked-in folder now results in an editable dialog.

### **IR54878**

#### **APAR description**

Client crashes if you select NO when you are prompted to save versions displayed from versions list in the external viewer.

#### **Fix description**

This problem has been fixed.

### **IR54903**

#### **APAR description**

The Windows client crashed on a Windows 98 machine because of scrolling the Import dialog while editing a cell in the table.

#### **Fix description**

Added a fix to prevent the crash.

### **IR54916**

#### **APAR description**

Multiple copies of route actions are displayed on the menu for open documents from a work-aware item list.

#### **Fix description**

Route menu items are now deleted as soon as the menu closes.

### **IR54924**

#### **APAR description**

If you attempt to use C# from Microsoft® Visual Studio .NET to build an

<span id="page-15-0"></span>OLE Automation application using the Windows Client, your application receives exceptions when you try to use methods or properties, similar to the following:

Received error: "An unhandled exception of type 'System.InvalidCastException' occurred in mscorlib.dll Additional information: QueryInterface for interface ICMClient.IApplication failed."

#### **Fix description**

With this fix pack, you will no longer get the exceptions described above.

### **IR54931**

**APAR description**

OLE Item::UpdateItem() causes a lock mis-synchronization.

**Fix description**

The problem has been fixed and locking behaves as it should.

### **IR54993**

#### **APAR description**

getNotes() returns a string that has NULL at the end. This prevents the user from appending to the notelog.

#### **Fix description**

This problem has been fixed.

### **IR55006**

#### **APAR description**

The user was not able to save annotations while reindexing the item.

#### **Fix description**

This problem has been fixed. The user can now save annotations while reindexing the item.

### **IR55038**

#### **APAR description**

Document is removed from an auto-foldering folder when the document is re-indexed.

#### **Fix description**

An ICMClient.ini file flag is provided to turn off/on the document removal from auto-foldering folder. To turn off document removal from auto-foldering folder, set KeepInAutoFolder=1(default) in the ICMClient.ini file. To turn on document removal from auto-foldering folder, set KeepInAutoFolder=0 in the ICMClient.ini file.

### **IR55067**

#### **APAR description**

Customer MODCA document containing embedded annotations migrated from Content Manager Version 7.1.0 cannot be displayed.

#### **Fix description**

The Client for Windows viewer now displays the customer document correctly.

#### <span id="page-16-0"></span>**APAR description**

The Client for Windows viewer attempted to create a trace file in the root directory in a Terminal Server environment.

#### **Fix description**

The Client for Windows viewer now stores the log in the same location defined for the client log.

### **IR55092**

#### **APAR description**

\$Date and \$Time macros generated an additional entry of the Stamp annotation.

#### **Fix description**

Now \$Date (and/or \$Time) stamp can be defined and used for generating timestamp, and no extra entries are created for the instance.

### **IR55095**

#### **APAR description**

The user is not able to save versions created using Lotus® Wordpro in a Windows 98 environment.

#### **Fix description**

The problem has been fixed.

# **Fix Pack 7 Client for Windows fixes**

### **IR51873**

#### **APAR description**

Text missing when viewing some Microsoft documents from Client for Windows viewer.

#### **Fix description**

This problem is fixed.

### **IR52271**

#### **APAR description**

The Content Manager Client for Windows does not print a newly added annotation that has not been saved yet.

#### **Fix description**

This problem is fixed. If you add an annotation to a document and try to print the document and annotation without saving the annotation, the Client for Windows prints the annotation correctly. The Client for Windows prints both the saved and unsaved annotation.

### **IR52519**

### **APAR description**

The Content Manager Client for Windows cannot print to a printer that has a name with more than 32 characters. The Client for Windows chooses the default printer each time, no matter which printer the user selected.

**Fix description** This problem is fixed.

### <span id="page-17-0"></span>**IR52686**

### **APAR description**

When a paper jam happens while scanning, correcting the problem and retrying the scanning causes the Client for Windows to crash.

#### **Fix description**

This problem is fixed. Scanning continues to work properly after the paper jam problem is corrected and the user clicks **Retry**.

### **IR53069**

### **APAR description**

Some PDF and RTF formats are not displayed and printed properly through the Client for Windows.

### **Fix description**

This problem is fixed.

### **IR53076**

#### **APAR description**

Item ID not available in the Save Record user exit, when application is launched using the OLE interface.

### **Fix description**

This problem is fixed.

### **IR53105**

### **APAR description**

The end user runs two instances of the Client for Windows in file mode. Thumbnails appear on both client instances. The user displays images on both clients. Images and thumbnails come back OK. The user then tries to put an annotation on the second instance, but the thumbnail does not get updated.

#### **Fix description**

This problem has been fixed. The user can run more than one instance of the Client for Windows and see the Thumbnails updated, after putting annotations while changing the content.

### **IR53275**

#### **APAR description**

Printing does not work for a non-default printer when the printer names are longer than 32 characters. Because the Client for Windows is not able to identify printer names longer that 32 characters, it always prints to a default printer when a non-default printer with name longer than 32 characters is selected.

#### **Fix description**

This problem is fixed.

### <span id="page-18-0"></span>**APAR description**

Actions in the Process menu disappear if many actions are defined on a single worknode.

### **Fix description**

This problem has been fixed. Route actions in the Process menu now show each time.

### **IR53326**

### **APAR description**

Certain conditions can cause the viewer to crash when rendering. When the rendering of thumbnails for one document takes longer than another, simultaneously opened document, a problem is caused in the communication between the viewer and the Client for Windows, which ultimately results in the viewer crashing.

### **Fix description**

This problem has been fixed. The user can run more than one instance of the Client for Windows and see the Thumbnails updated, after putting annotations while changing the content.

### **IR53368**

### **APAR description**

The print order is reversed when printing multiple items selected in a TOC.

#### **Fix description**

This problem is fixed. The print order is fixed.

### **IR53377**

### **APAR description**

The Client for Windows crashes when the notelog opens automatically if the document is in linking mode. I opened a document in linking mode, and set the ICMClient.ini file so the Client for Windows blank window was minimized when an external document opened. If automatic open on the notelog is set (when the document opens), then the Client for Windows crashes.

#### **Fix description**

This problem is fixed.

### **IR53394**

#### **APAR description**

Annotation cannot be saved by Client for Windows after printing. If the user puts an annotation and prints the content, the annotation was not getting saved after the user closes the document.

#### **Fix description**

This problem is fixed. The Client for Windows saves the annotation after printing.

### <span id="page-19-0"></span>**APAR description**

When users of the Client for Windows do not have sufficient privileges when retrieving a document part, ten locks are created by  $DB2^{\circledast}$  for each unsuccessful retrieval. This can cause excessive DB2 locks on the system.

### **Fix description**

In PRetrieveItemICM.cpp code, added a try, catch block around callSP(), and added inside the catch code, a call rollback, and so forth. When an exception occurs, the transaction ends and avoids unnecessary creation of ten locks for every unsuccessful retrieval call, because of insufficient privilege.

### **IR53557**

### **APAR description**

Application.User OLE property is not set when the Client for Windows is already logged on using logon dialog.

### **Fix description**

Application.User OLE property is now always set to the logged-on user ID.

### **IR53579**

### **APAR description**

The CheckOut interface in Item object throws an uninitialized error object when an error occurs.

### **Fix description**

The CheckOut interface in the item object now throws an appropriate error object when an error occurs.

### **IR53635**

### **APAR description**

Internal names are shown instead of the display names for the Add to Folder dialog.

### **Fix description**

The Add to Folder dialog has been corrected to show display names in the attribute header columns.

### **IR53764**

### **APAR description**

When the Client for Windows is minimized and then restored, the docview size and position are changed.

### **Fix description**

This problem is fixed. When the Client for Windows is minimized and then restored, the docview size and position will not change.

# **IR53767**

### **APAR description**

When a document is opened from a worklist (or a process aware TOC) and then updated using notelog dialog or attributes dialog, then all the process menus get disabled.

This problem is fixed. If the document is a process-aware document (a document opened from worklist or a process-aware TOC), then all the process menus are enabled.

### <span id="page-20-0"></span>**IR53775**

### **APAR description**

Client for Windows crashes when the following scenario:

- 1. Open a document which is checked out by a different user.
- 2. Click **No** to open in browse mode dialog.
- 3. Open any document now, and the client crashes.

#### **Fix description**

This problem is now fixed.

### **IR53861**

#### **APAR description**

Unable to print MO:DCA™ documents containing overlays from the Client for Windows Table of Contents (without opening for display).

### **Fix description**

This problem is fixed. You can now print MO:DCA documents containing overlays from TOC.

### **IR53925**

### **APAR description**

Date control does not update the attribute with the changes if the keyboard is used and a single digit is used for the date field.

#### **Fix description**

This problem is fixed to trigger an update to the internal value member of the datetime control, so that the values are reflected appropriately.

### **IR53945**

#### **APAR description**

The online help fails when the Client for Windows is launched using OLE interface.

#### **Fix description**

This problem is fixed. The online help will come up without problems when the client is launched using OLE interface.

### **IR53983**

### **APAR description**

When selecting all items in a TOC with multiple tabs (items displayed and hidden), then unselecting the items displayed leaving hidden items selected and trying to do any actions on the Action menu the Client for Windows crashes.

#### **Fix description**

This problem is fixed. The Client for Windows does not have problems performing actions on hidden items.

### <span id="page-21-0"></span>**APAR description**

If the customer OLE program sets the ItemType of the item to the current value, the child attributes sometimes adds an empty one.

#### **Fix description**

The OLE call ItemType will not add an empty line to child attributes.

### **IR54284**

### **APAR description**

Client for Windows complains that the documents are checkout by the logged-on user ID when the user tries to open the document. This happens when the Client is logged on using OLE interface in Single Sign-on mode.

#### **Fix description**

This problem is fixed.

# **Fix Pack 6 Client for Windows fixes**

### **IR50676**

### **APAR description**

If indexing information for an open item is changed during the processing of the UserAction user exit, the Client for Windows does not reflect this updated information.

#### **Fix description**

The Client for Windows now queries the snapshot information for items after the UserAction or UserOption user exits are called, so that current information can be maintained and displayed.

### **IR52580**

#### **APAR description**

If the item is removed from the TOC, the selection mark and the focus disappear. This is confusing to the user. Like many other applications, after removing an item from the TOC, the focus should move to the next available item in the TOC.

### **Fix description**

The problem is now fixed.

### **IR52717**

#### **APAR description**

JPEG images embedded in a Microsoft Word document do not display at correct resolution.

#### **Fix description**

This problem is fixed.

### **IR52833**

#### **APAR description**

User should be able to use wildcard character (\*) on attributes of type fixed size string when searching. Currently user cannot use the wildcard character on basic search dialog when the key field is fixed size char.

The problem has been fixed. Users can now use the wildcard character (\*) on attributes of fixed size char in basic search dialog.

### <span id="page-22-0"></span>**IR52857**

### **APAR description**

If there is nothing in the worklist in the Client for Windows, and one folder is added, and you right-click on the left window pane in the Worklist view, you should see Continue, Escalate, and so on. Instead, we only see Start On and Info. Below are the steps to recreate this problem:

- 1. Start the Client for Windows.
- 2. Add a folder to a process.
- 3. Open worklist which will have the folder you just started on process.
- 4. On the left pane, select the folder (to open its contents).
- 5. On the left pane, right click on the folder. Notice the process option only has Start On and Info. It should show Continue, Escalate, and so on.

#### **Fix description**

The criteria for enabling menu items in the tree view has been corrected.

### **IR52908**

#### **APAR description**

When opening a document through linking or launching, the customer wants the client document window with the icon on it to be minimized.

#### **Fix description**

An entry called MinimizeDocWindowOnLinkOrLaunch has been added to ICMClient.ini to provide this capability. Initially, the entry is set to no, which means the normal behavior of the client continues. If you want the client document window to be minimized, set the entry to yes.

### **IR52919**

#### **APAR description**

The Client for Windows closes unexpectedly when attempting to search on a very large text attribute.

### **Fix description**

The Client for Windows has been updated to correctly display search results containing very large text attributes.

### **IR52926**

#### **APAR description**

Users were unable to save annotations if they did not have write privilege for WINNT\System32 directory.

#### **Fix description**

This problem is fixed.

### **IR52969**

#### **APAR description**

We are using the ICMClientUEAttrVals.dll to fill some ItemType attributes with a default value, but when we open attributes dialog box and the

<span id="page-23-0"></span>attribute field isn't shown, because there are many fields (and we need to user the scroll bar), the attribute isn't filled with the default value. If the field is on top of index window, it's filled with the value defined on ICMClientUEAttrVals.INI.

This is a sample of our ICMClientUEAttrVals.ini:

[PEDIADIA GrupoDocumento] ControlType=0 SortOption=1 NumValues=1 Value1=Documentos de Fornecimento

[CARTCRED GrupoDocumento] ControlType=0 SortOption=1 NumValues=1 Value1=Documentos Banc?rios

#### **Fix description**

Updated the ocx to handle all seven control types for child attributes. Updated basic search, scan, attributes, import, and new folder dialogs to handle all seven control types for root attributes.

### **IR52996**

### **APAR description**

Blank thumbnails are displayed on Windows NT system.

#### **Fix description**

Thumbnails are now displayed correctly.

### **IR53046**

#### **APAR description**

Fix Pack 2 and Fix Pack 3 do not update msg DLLs correctly.

#### **Fix description**

This problem is fixed.

### **IR53057**

#### **APAR description**

If a user starts two Client for Windows, shuts down first client, the first client still shows in the taskbar.

#### **Fix description**

This problem is fixed. This was happening because of an OLE limitation that does not hook the second instance to OLE.

### **IR53096**

#### **APAR description**

After selecting the Enhance option, if the user scales the image greater than 100% and then scales back to less than 100%, the image is no longer Enhanced (gray scaled), even though the Enhance option remains selected.

#### **Fix description**

This problem is fixed.

### <span id="page-24-0"></span>**APAR description**

TIFF document appears mangled when displayed with the Client for Windows.

#### **Fix description**

This problem is fixed.

### **IR53173**

#### **APAR description**

If a user name contains a hyphen character (-), when that user tries to save annotation, he/she will get a error message, even though the annotation is saved correctly.

### **Fix description**

No error message will be shown, and the annotation will be saved correctly.

### **IR53210**

### **APAR description**

Unable to use scroll wheel mouse with the Client for Windows viewer.

#### **Fix description**

This problem is fixed to support the scroll wheel mouse.

### **IR53260**

#### **APAR description**

Client failed to catch out of bound index from the custom OLE program, and caused crash.

#### **Fix description**

This problem is fixed. The Client for Windows will not crash even if OLE program has out of bound index.

### **IR53270**

#### **APAR description**

Two problems are identified with Item::UpdateItem(..) OLE interface.

- An error is occurred or attribute value is corrupted while updating date attribute.
- Date attribute value is set to "" even though the date attribute value is not updated.

#### **Fix description**

Attribute values are validated to make sure that data is not corrupted, and an error will occur only if the attribute value set using custom application is not valid.

### **IR53320**

### **APAR description**

Versioning incorrectly saves a new version of the document if versioning is enabled on attributes, regardless of whether or not an attribute value was changed.

To recreate problem:

- 1. Open a document set to allow versioning on attributes.
- 2. Make no changes and save.
- 3. Look at versions, a new one has been created.

### <span id="page-25-0"></span>**Fix description**

This problem is fixed. While opening the attribute dialog, it did not check whether the attributes were changed. This was resulting in creating extra version in the versioning scenario.

### **IR53357**

### **APAR description**

MO:DCA documents that have unequal X-Y resolution such as 204 x 98 are not rendered correctly by the MSTech document engine.

### **Fix description**

This problem is fixed.

### **IR53373**

### **APAR description**

Unable to display pen annotation created with earlier versions (Content Manager V7 and earlier) of the Content Manager viewer.

### **Fix description**

The viewer has been fixed to handle pen annotations created by Content Manager V7 viewer.

### **IR53775**

### **APAR description**

The Client for Windows crashes when the following scenario:

- 1. Open a document that is checked out by a different user.
- 2. Click **No** to open in browse mode dialog.
- 3. Open any document now, and the Client for Windows crashes.

### **Fix description**

This problem is fixed.

# **Fix Pack 3 Client for Windows fixes**

### **IR52423**

### **APAR description**

As part of the IR51525 fix, NextWorklistItem in the Item OLE class was rejecting calls on non-system-assigned worklists. These calls should have been allowed.

### **Fix description**

NextWorklistItem will now succeed if the worklist is user-selectable.

# **IR52445**

### **APAR description**

This APAR includes two problems:

- <span id="page-26-0"></span>1. Opening/editing document had performance issues because of a number of unnecessary server calls. This impacted the scalability of the entire Content Manager server. This is especially noticeable when a document has many parts, since the number of server calls made was a multiple of the number of parts.
- 2. If the document was already checked out by the user, an extra (redundant) server call was made to check out the item again when document, attributes and/or notelog dialog was opened in edit mode.

This problem is fixed and improves server scalability, if you are running a heavy workload with the Client for Windows. It also greatly improves end user response time on a slower network while browsing and editing documents and folders.

### **IR52448**

### **APAR description**

When the Content Manager user attempts to connect with a user ID that is the same as the Content Manager DB2 Connect™ user ID, but the passwords are different, and REPTYPE=DB2CON is not passed in the connect string, the Client for Windows can always connect. However, EIP uses the Content Manager user ID's password each time to try to connect to DB2. It fails, reads cmbicmenv.ini to get the default DB2 Connect user ID's password, and connects to DB2 with that. If the DB2 user (who is always the operating system user, for example., the Windows user) is set up to lock out the user after a maximum number of unsuccessful logon attempts are made, after the Client for Windows connects the maximum number of times, the DB2 (or operating system) user will be locked out.

#### **Fix description**

The Client for Windows now always reads the value of ICMSERVERREPTYPE from cmbicmsrvs.ini and passes the value as REPTYPE in the connect string. If the value is set to DB2CON (ICMSERVERREPTYPE=DB2CON), then EIP will ignore the Content Manager user ID's password when trying to connect to DB2, and will read the default DB2 Connect user ID's password from cmbicmenv.ini and connect with that user ID's password.

### **IR52512**

#### **APAR description**

When the worklist is open, all version search can sometimes cause the Client for Windows to crash, if the user displays all windows in consistent position. When a user selects a Refresh TOC Count before it finishes, and selects Refresh TOC Count again, some of the worklists' TOC Count will never be shown.

### **Fix description**

With this fix, the Client for Windows will not crash. The TOC Count will be displayed correctly when user selects Refresh TOC Count before the previous Refresh TOC Count command finishes.

### <span id="page-27-0"></span>**APAR description**

When the Client for Windows attempts to display the history log for an item, if there are any undefined event codes in the log, no events are shown.

### **Fix description**

All history log events are now shown. If any are undefined, they are displayed as EVENT: nnnn, where nnnn is the event code.

### **IR52536**

### **APAR description**

It is confusing to show the message in the status bar as, for example, Page 1 of 3 while the document is loading. The total number of pages keep changing and it is confusing to the user. It is better to show the status bar message as Page 1 of ?, until the document is completely loaded.

### **Fix description**

The status bar message is shown as Page 1 of ? until the document is completely loaded. After the document is completely loaded, the message shows, for example, as Page 1 of 30, where 30 is the total number of pages.

### **IR52551**

### **APAR description**

User can see one or more viewer instances, even if no instance of the Client for Windows is running.

### **Fix description**

At startup time the Client for Windows checks for another instance of a running Client for Windows. If another client is not running, then the client will stop all running instances of the viewer, if any exist. Otherwise, the client leaves the viewer instances running.

### **IR52557**

### **APAR description**

The Save Record user exit is not executed when running in OLE application mode.

### **Fix description**

The fix is to validate attribute values and run the save record user exit.

### **IR52591**

### **APAR description**

Items in lists are not sorted according to locale-sensitive rules.

### **Fix description**

Items are now sorted properly.

# **Fix Pack 2 Client for Windows fixes**

# **IR49639**

**APAR description**

When basic search or advanced search finds only one item (document or

folder), the item opens automatically. If the user does not have enough privileges to view the item, no error message is displayed.

### **Fix description**

The Client for Windows now shows an error message if the user does not have enough privileges.

### <span id="page-28-0"></span>**IR51534**

#### **APAR description**

Annotation tool does not stay selected after an annotation has been drawn.

#### **Fix description**

If you want to render multiple annotations without reselecting the annotation type each time, you can change the value of Windows Registry key, Keep annotations selected, to Enable. You can fine this key in the Registry at location **HKEY\_CURRENT\_USER -> Software -> MS Technology -> ModcaViewer -> Preferences**.

### **IR51590**

#### **APAR description**

The Client for Windows crashes when the system returns invalid printer information or when it fails to enumerate printers.

### **Fix description**

The Client for Windows no longer crashes under these circumstances.

### **IR51594 and IR52096**

#### **APAR description**

Unable to display TIFF documents on a Pentium® III machine running Windows 98, 2nd Edition.

#### **Fix description**

The new driver resolves this problem for any color setting (256 colors, 16 bit, and 24 bit colors).

### **IR51678**

#### **APAR description**

Selecting the Ctrl+Alt+Delete keys on Windows XP while a document is being displayed generates an Unable to select source bitmap error.

### **Fix description**

This problem is fixed for Windows XP.

### **IR51684**

#### **APAR description**

Thumbnails are not displayed correctly in their bounding boxes.

#### **Fix description**

Thumbnails are shown in the correct size.

### **IR51732**

### **APAR description**

If values are empty for required attributes or values are not in a valid format, the user cannot save the values as defaults.

Users are now able to save the values as defaults, even if the values for required attributes are empty or the values are not in a valid format.

### <span id="page-29-0"></span>**IR51746**

### **APAR description**

The Client for Windows sometimes hangs when sorting on numeric fields. Also, the sorting was not correct for some numeric values.

### **Fix description**

Sorting for all types of attributes now works correctly.

### **IR52101**

#### **APAR description**

In locales where a decimal comma is used (rather than a decimal point), the values typed in after the decimal comma are not saved.

### **Fix description**

Decimal values are now handled correctly for any decimal separator.

### **IR52162**

### **APAR description**

Some TIFF documents were not displayed correctly.

#### **Fix description**

This problem is fixed.

# **Fix Pack 1 Client for Windows fixes**

### **IR51149**

#### **APAR description**

The Format is inconsistent when date values are passed to the UserOptsUserExit.

#### **Fix description**

Dates will always be presented in an yyyy-mm-dd format. Times will always be presented in an hh.mm.ss format (24-hour clock format). This allows user exits to be written in a locale-independent manner.

### **IR51163**

#### **APAR description**

If a stamp annotation is added to a document by way of the V8 eClient, then if the document is displayed using the V8 Client for Windows, the text is not contained within the stamp bounding rectangle.

#### **Fix description**

This problem is now fixed.

### **IR51176**

#### **APAR description**

OLE: The Client for Windows does not remember the size and position of

its main window. We opened the client through OLE and then closed it. The Client for Windows does not open with the same position and size as when it was closed.

### **Fix description**

This problem is fixed, and the Client for Windows now remembers the position and the size.

### <span id="page-30-0"></span>**IR51324**

#### **APAR description**

When a search is returned with items belonging to the non-active view opening that document would result in another unnecessary search.

#### **Fix description**

Removed the second unnecessary search.

### **IR51387**

#### **APAR description**

While importing documents using OLE API interface, memory leaks cumulatively add up for every document imported. After importing 3000+ documents, all the system resources are used up and the Client for Windows eventually crashes.

#### **Fix description**

A memory leak in OLE API interface Item:AddPart was fixed by creating the part object on the stack.

### **IR51524**

#### **APAR description**

Once the viewer toolbar is switched off, it should remain disabled when subsequent documents are opened.

#### **Fix description**

If the viewer toolbar is disabled, it remains disabled for the duration of the session, unless it is explicitly enabled. However, if the user logs off and then logs back on, the toolbar is again enabled.

### **IR51525**

#### **APAR description**

If the NextWorklistItem OLE API is called on a worklist that does not have any more items, the Client for Windows throws a runtime exception.

#### **Fix description**

The Client for Windows no longer throws a runtime exception, but instead throws an OLE exception with OLEAPI\_RC\_NO\_ITEMS\_FOUND(12002) as the error code.

### **IR51533**

#### **APAR description**

The Client for Windows does not allow a user to select the rubber band button and area of display to zoom.

You can zoom on a selected area of the displayed image by drawing a rectangle around the area (using the left mouse button), and then click the right mouse button to zoom.

### <span id="page-31-0"></span>**IR51553**

### **APAR description**

The table of contents was sorting date attributes incorrectly. Dates were being sorted as 8-digit numbers instead of by year, month, and day.

#### **Fix description**

The table of contents now recognizes date attributes as special cases that must be sorted differently than simple strings (that is, by year, month, day).

### **IR51619**

### **APAR description**

The OLE Logon method brings up the Logon dialog if a User ID and password have not already been set. This should not happen if the server supports Single Sign-on.

#### **Fix description**

The OLE Logon method now attempts to log on without a User ID and password if the server supports Single Sign-on.

### **IR51667**

#### **APAR description**

An error occurs when clicking back to search results in TOCTreeView.

Steps used:

- 1. Do a search under an item type that stores folders.
- 2. Right-click the first folder in the TOC and select Explore. Note that you briefly see that the first folder has a red checkmark on top, then the checkmark disappears, then the second folder has the red checkmark.
- 3. Right-click on the second folder (in TOCTreeView) and check in.
- 4. Click Search Results and you will receive the error message: The system cannot open folder for display.

#### **Fix description**

This error no longer occurs.

# <span id="page-32-0"></span>**Chapter 4. New functionality**

# **Fix Pack 7 Client for Windows new functionality**

# **Usability improvements in Client for Windows**

Critical usability enhancements have been added to the functions of document routing and management. The three new key functional areas are:

- Automatically displaying folder attributes
- Automatically placing and sizing of windows in split screen configuration
- v Custom default zoom

### **Automatically display folder attributes**

This new setting allows users to set folder attributes to automatically display when in document routing. Previously this function was available only for document attributes.

To use this new setting, edit the ICMClient.ini file and set AutoOpenFolderIndexDialog equal to 1.

To disable the feature, change the setting back to the default value of 0.

### **Automatically placing and sizing of windows in a split screen configuration**

Another new setting allows documents to be sized and located automatically, optimizing the space and convenience as they are opened. The first document takes approximately the left half of the screen. Subsequent documents are tiled vertically, then horizontally.

To use this new setting, edit the ICMClient.ini file and set DocLayoutOption equal to 7. Both the Preferences dialog and the ICMClient.ini file can now be used to set the document layout preference. However, to use any of the three new options (Cascade, Tile Horizontally, Tile Vertically), you need to set the value in the ICMClient.ini file. The allowed values for the DocLayoutOption option in the ICMClient.ini file:

- **0** Default behavior
- **1** Always maximum
- **2** Maximum first document, restore all others
- **3** Always restored, first doc in consistent position
- **4** Always restored, all docs in consistent position
- **5** Cascade
- **6** Tile horizontally
- **7** Tile vertically

### <span id="page-33-0"></span>**Custom default zoom**

All documents are currently opened to actual size by default. This new options setting allows users to set the default zoom to a valid zoom percentage, or to one of the following options: Fit in Window, Actual Size, Fit to Width, and Fit to Height.

To use this new setting, edit the ICMClient.ini file and set DocZoomOption equal to either a valid custom zoom setting (2 through 6500) or to one of the pre-defined scaling options:

- **-1** Fit to Width
- **-2** Fit to Height
- **-3** Fit in Window

If these entries are not present, you do not need to manually add these new entries to ICMClient.ini file. The Client for Windows automatically inserts these entries when you run the Client for Windows for the first time after Fix Pack 7 is applied.

### **Microsoft Windows XP Service Pack 2 support**

Fix Pack 7 delivers support for Windows XP Service Pack 2 for the Content Manager system administration client and Client for Windows.

### **Fix Pack 2 Client for Windows new functionality**

# **New OLE automation interfaces: ActionList, ActionArray, and ContinueProcess**

To provide additional support for document routing in the OLE interface of the Client for Windows, the following methods have been added to the item object:

### **ActionArray**

The ActionArray method returns a safe array of VT\_BSTRs containing a list of actions that are valid for this item. If this item is not presently in the workflow, it throws an exception instead.

This method is valid only if the item is process-aware. That is, the item was obtained using the Application object Search method with the SuspendFilter, ProcessName, or StepName parameters specified or the item was obtained from a worklist item object.

### **Parameters**

None

#### **Returns**

VT\_VARIANT (safe array of VT\_BSTR)

### **ActionList**

The ActionList method returns a list of actions that are valid for this item, as a delimited string. The delimiter is specified by the argument separator. If this item is not presently in the workflow, it throws an exception instead.

This method is valid only if the item is process-aware. That is, the item was obtained using the Application object Search method with the SuspendFilter, ProcessName, or StepName parameters specified or the item was obtained from a worklist item object.

#### **Parameters**

Separator as VT\_BSTR

### **Returns**

VT\_BSTR

### **ContinueProcess**

The ContinueProcess method can be used to move an item that is in a process from the current process step to the next. The argument Action specifies which step to go to next. The valid values for the argument action can be found by calling the item methods: ActionList or ActionArray.

This method is valid only if the item is process-aware. That is, the item was obtained using the Application object Search method with the SuspendFilter, ProcessName, or StepName parameters specified or the item was obtained from a worklist item object.

#### **Parameters**

Action as VT\_BSTR

#### **Returns**

VT\_EMPTY

**Fix Pack 2 Client for Windows new functionality**

# <span id="page-36-0"></span>**Chapter 5. Known problems and issues**

# **Cannot save a search in the Advanced Search panel of the Client for Windows**

### **Problem**

You cannot save a search in the Advanced Search panel of the Client for Windows. An error message is displayed, and the details show the following message:

DGL5388A: Attribute named 'ViewID' contains a value of '-2', which violates the minimum value of '0' specified in the attribute definition.

# **Possible cause**

The minimum value of the ViewID attribute needs to be set to -2.

# **Action**

The minimum value of the attribute can be fixed in the system administration client. Follow these steps:

- 1. Go to **Data Modeling -> Item Types**.
- 2. Select **ICMSAVEDSEARCH**.
- 3. Go to the Properties by either selecting **Selected -> Properties**, or right-click menu to **Properties**.
- 4. In the Item Type Properties window, go to the **Attributes** tab.
- 5. Expand the ICMSVDSRCHGRP child component and select the ViewID attribute.
- 6. Modify the minimum value from 0 to -2.
- 7. Click **Apply** or **OK** to save changes.

Log in to the Client for Windows again, and you should be able to save searches successfully.

# **Custom-encoded embedded fonts in PDF files are not displayed in the Client for Windows viewer**

Custom-encoded embedded fonts in PDF files are not displayed in the Client for Windows viewer. For example, if you import a PDF file with Lithuanian native characters in it, the native characters cannot be correctly displayed.

# <span id="page-38-0"></span>**Index**

# **A**

About this [readme](#page-6-0) file 1

# **C**

[Customer](#page-6-0) technical support: WBTS - [Support](#page-6-0) Web site 1

# **F**

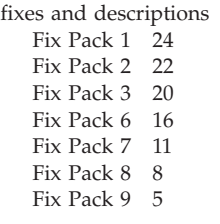

# **I**

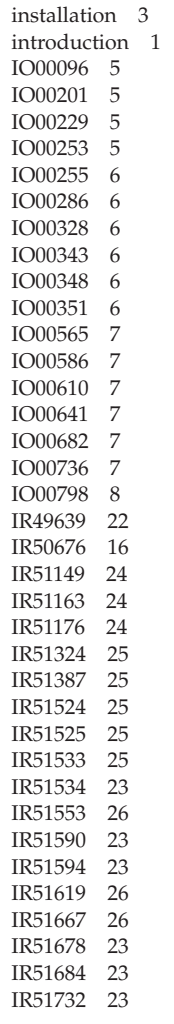

[IR51746](#page-29-0) 24 [IR51873](#page-16-0) 11 [IR52096](#page-28-0) 23<br>IR52101 24 [IR52101](#page-29-0) [IR52162](#page-29-0) 24 [IR52271](#page-16-0) 11 [IR52423](#page-25-0) 20 [IR52445](#page-25-0) 20 [IR52448](#page-26-0) 21 [IR52512](#page-26-0) 21 [IR52513](#page-27-0) 22 [IR52519](#page-16-0) 11 [IR52536](#page-27-0) 22 [IR52551](#page-27-0) 22<br>IR52557 22 [IR52557](#page-27-0) [IR52580](#page-21-0) 16 [IR52591](#page-27-0) 22 [IR52686](#page-13-0) 8, [12](#page-17-0) [IR52717](#page-21-0) 16 [IR52833](#page-21-0) 16<br>IR52857 17 [IR52857](#page-22-0) [IR52908](#page-22-0) 17 [IR52919](#page-22-0) 17 [IR52926](#page-22-0) 17 [IR52969](#page-22-0) 17 [IR52996](#page-23-0) 18 [IR53046](#page-23-0) 18 [IR53057](#page-23-0) 18 [IR53069](#page-17-0) 12 [IR53076](#page-17-0) 12 [IR53096](#page-23-0) 18 [IR53105](#page-17-0) 12 [IR53155](#page-24-0) 19 [IR53173](#page-24-0) 19 [IR53210](#page-24-0) 19 [IR53260](#page-24-0) 19 [IR53270](#page-24-0) 19 [IR53275](#page-17-0) 12 [IR53319](#page-18-0) 13 [IR53320](#page-24-0) 19 [IR53326](#page-18-0) 13 [IR53357](#page-25-0) 20 [IR53368](#page-18-0) 13 [IR53373](#page-25-0) 20 [IR53377](#page-18-0) 13 [IR53394](#page-18-0) 13 [IR53418](#page-19-0) 14 [IR53557](#page-19-0) 14 [IR53579](#page-19-0) 14 [IR53635](#page-19-0) 14 [IR53764](#page-19-0) 14 [IR53767](#page-19-0) 14 [IR53775](#page-20-0) 15, [20](#page-25-0) [IR53861](#page-20-0) 15 [IR53925](#page-20-0) 15 [IR53945](#page-20-0) 15 [IR53983](#page-20-0) 15 [IR54104](#page-21-0) 16 [IR54284](#page-21-0) 16 [IR54441](#page-13-0) 8 [IR54486](#page-13-0) 8

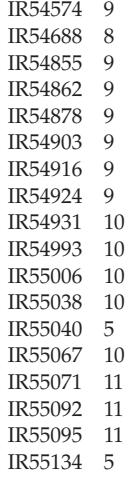

# **K**

Known [problems](#page-36-0) and issues 31

# **N**

new [functionality](#page-32-0) 27 Fix [Pack](#page-33-0) 2 28 Fix [Pack](#page-32-0) 7 27

# **O**

[operating](#page-6-0) systems 1

# **P**

[prerequisites](#page-6-0) 1

### **U**

usability [improvements](#page-32-0) 27

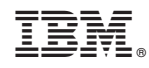

Printed in USA